DOMANDE FREQUENTI SULL'APPLIANCE ASA: Come aprire l'utilità di avvio ASDM-IDM quando Macintosh OS X dichiara che "Cisco ASDM-IDM" è danneggiato e non può essere aperto?  $\overline{\phantom{a}}$ 

## Sommario

Introduzione

Come aprire l'utilità di avvio ASDM-IDM quando Macintosh OS X dichiara che "Cisco ASDM-IDM" è danneggiato e non può essere aperto?

## Introduzione

Questo documento descrive la risposta a una domanda specifica su come gestire Cisco Adaptive Security Appliance (ASA) con Adaptive Security Device Manager (ASDM) versione 7.1.3 e precedenti su Macintosh OS X.

## Come aprire l'utilità di avvio ASDM-IDM quando Macintosh OS X dichiara che "Cisco ASDM-IDM" è danneggiato e non può essere aperto?

Quando si apre l'utilità di avvio di Adaptive Security Device Manager-IPS Device Manager (utilità di avvio di ASDM-IDM), viene visualizzato questo errore:

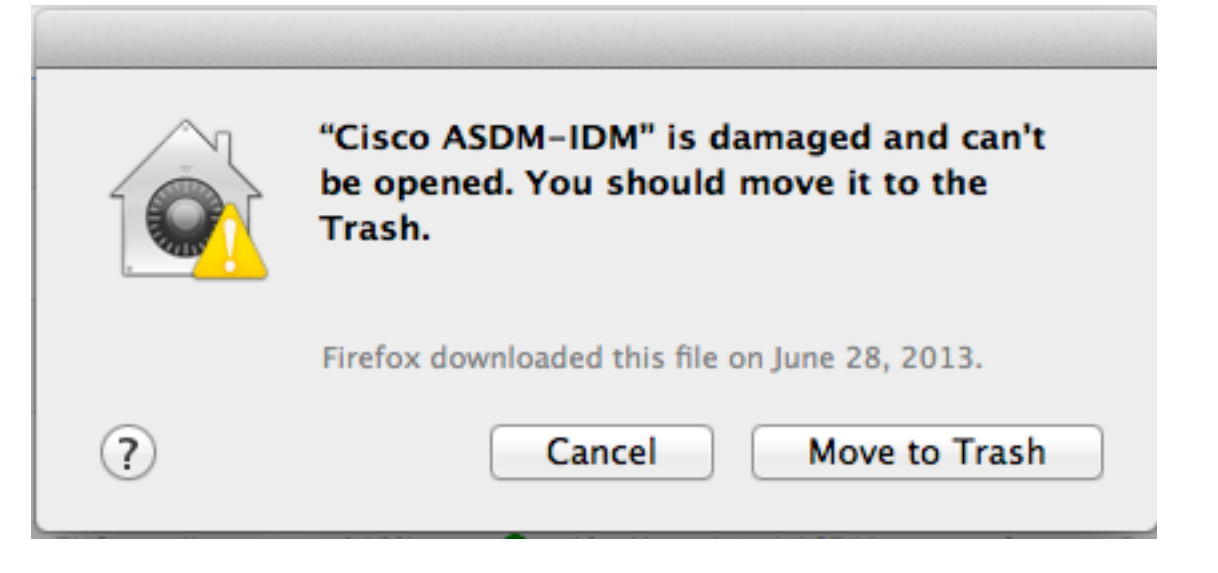

Questo errore viene visualizzato anche nella console. La console è disponibile in /Applications/Utilities/Console.

10:53:55 AM Dock: no information back from LS about running process 10:53:56 AM taskgated: failed to get signing info for pid=71318 (cannot make code: invalid signature (code or signature have been modified)) 10:53:56 AM CoreServicesUIAgent: Error SecAssessmentCreate: The operation couldn't be completed. (OSStatus error -67061.)

Come risolvere il problema?

La causa è una firma mancante nell'applicazione di avvio ASDM-IDM. Per evitare questo problema, passare a Impostazioni>Protezione e privacy>Generale. In "Consenti download applicazioni da" fare clic sul pulsante di scelta Ovunque.

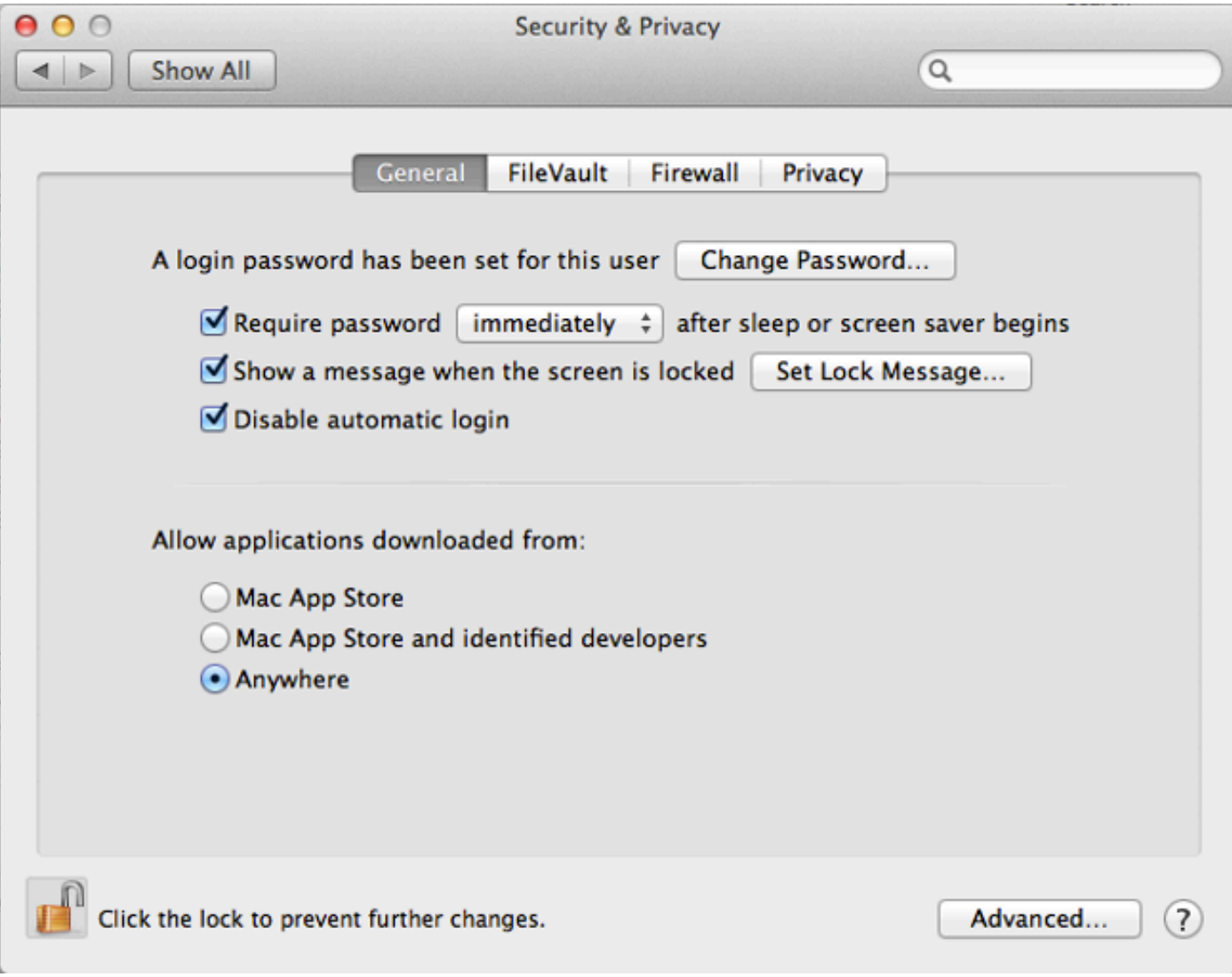

Èinoltre possibile aprire il pacchetto Cisco ASDM-IDM e avviare dm-Launcher.jar direttamente da /Cisco ASDM-IDM/Contents/Resources/Java/dm-launcher.jar. Per risolvere il problema, consultare l'ID bug Cisco CSCuh84199.